# Utility – File Management VBO User Guide

Document Revision 1.1

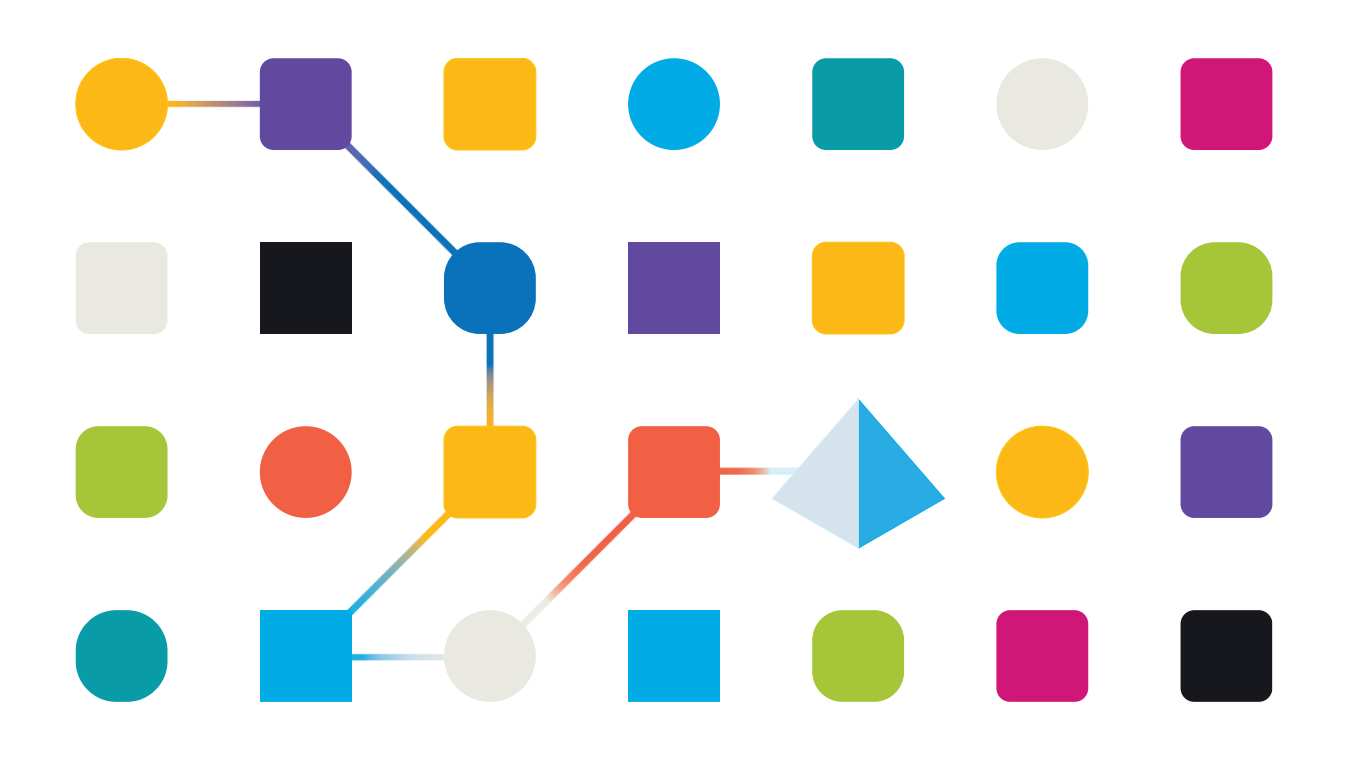

### Trademarks and copyright

The descriptions and screenshots contained in this document are licensed under the Creative Commons Attribution-ShareAlike (CC-BY-SA) 3.0 licens[e https://creativecommons.org/licenses/by-sa/3.0/.](https://creativecommons.org/licenses/by-sa/3.0/)

#### **© Blue Prism Limited, 2001 – 2022**

®"Blue Prism", the "Blue Prism" logo and Prism device are either trademarks or registered trademarks of Blue Prism Limited and its affiliates. All Rights Reserved

All trademarks are hereby acknowledged and are used to the benefit of their respective owners. Blue Prism is not responsible for the content of external websites referenced by this document.

Blue Prism Limited, 2 Cinnamon Park, Crab Lane, Warrington, WA2 0XP, United Kingdom Registered in England: Reg. No. 4260035. Tel: +44 870 879 3000. Web[: www.blueprism.com](file:///C:/Users/adutton/Documents/Rebranding/Templates/www.blueprism.com)

### Contents

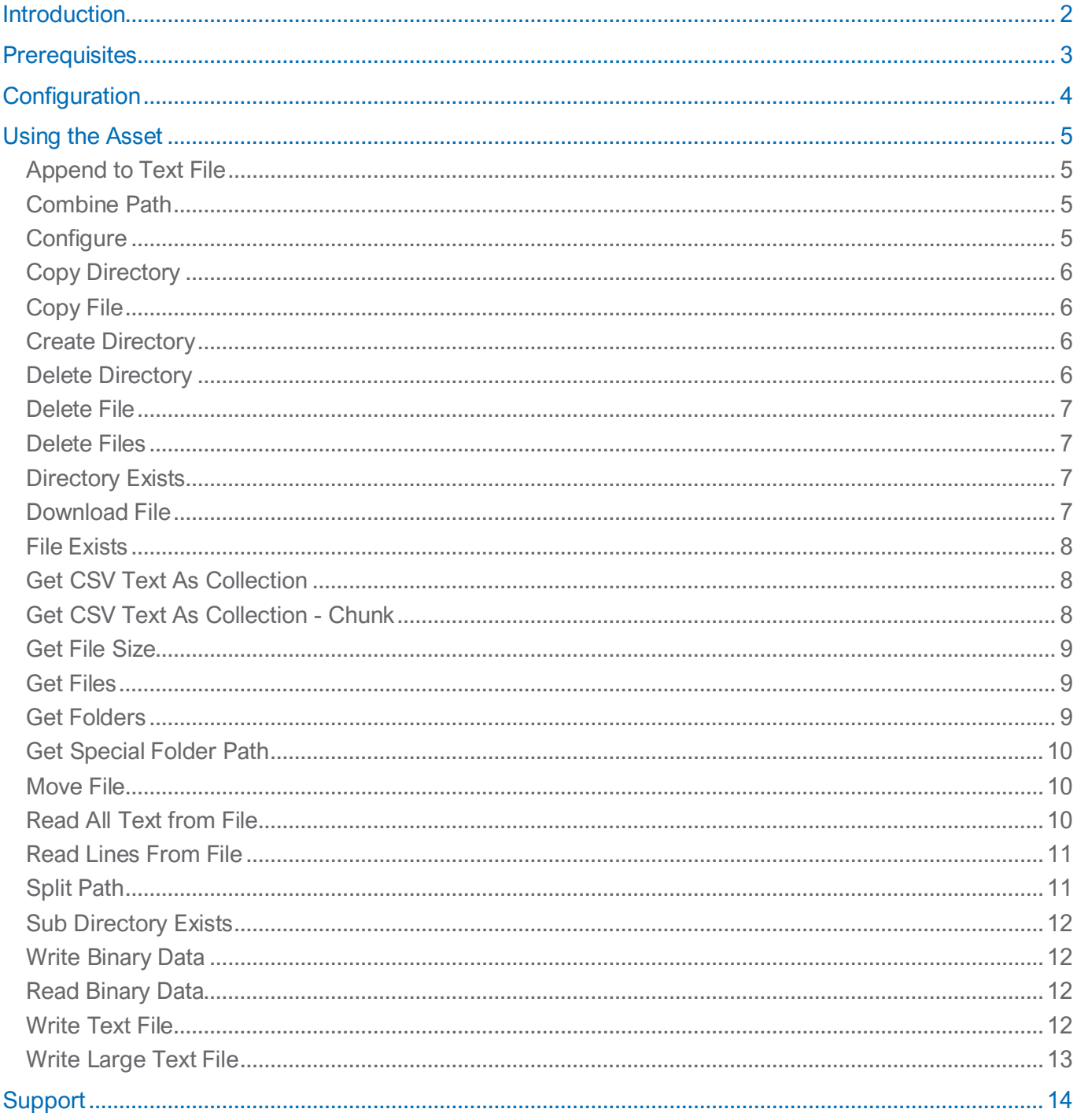

### <span id="page-3-0"></span>Introduction

This document discusses the **Utility – File Management** VBO and the actions it exposes. You can find the latest version of this VBO on the [Blue Prism Digital Exchange](https://digitalexchange.blueprism.com/)

### <span id="page-4-0"></span>**Prerequisites**

None

### <span id="page-5-0"></span>**Configuration**

To use this asset:

- Download the asset file from the Digital Exchange to your local machine.
- Start your Blue Prism Interactive Client if it is not already running.
- Go to **File** → **Import** → **Process/Object**
- In the file dialog, navigate to the asset file you downloaded from the DX and select it.
- Complete the remaining prompts of the Import Wizard.

You are now ready to use the asset.

### <span id="page-6-0"></span>Using the Asset

The following actions are exposed by the VBO.

#### <span id="page-6-1"></span>Append to Text File

Appends some text to the specified file.

#### Preconditions:

There must be sufficient disk space to accommodate the new data. The destination file need not exist already. If it does not exist, it will be created.

#### Endpoint:

The supplied text will have been appended.

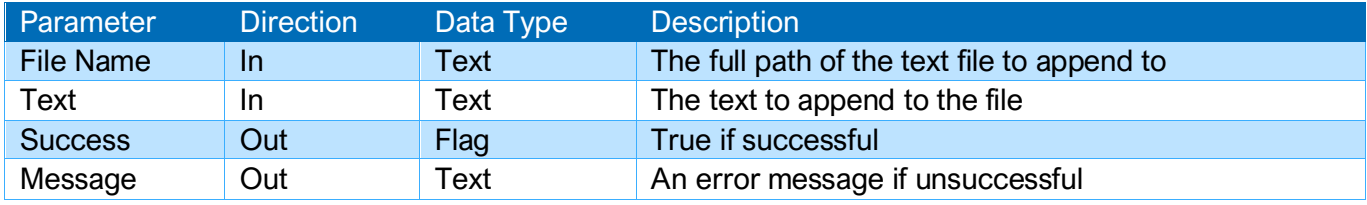

#### <span id="page-6-2"></span>Combine Path

Takes a file and folder and combines them into a full path.

#### Preconditions:

None.

#### Endpoint:

The path will have been combined.

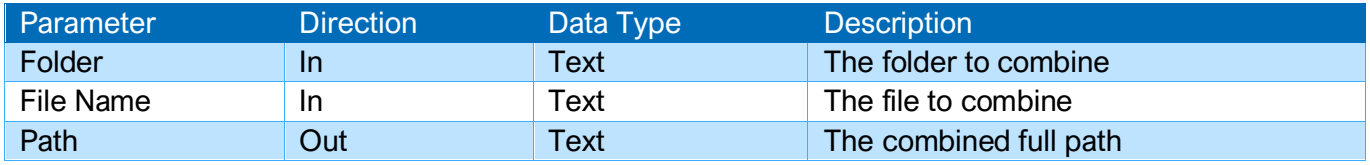

#### <span id="page-6-3"></span>**Configure**

Configures this instance of the utility VBO. Calling it with no parameters will cause the configuration to be reset to default values.

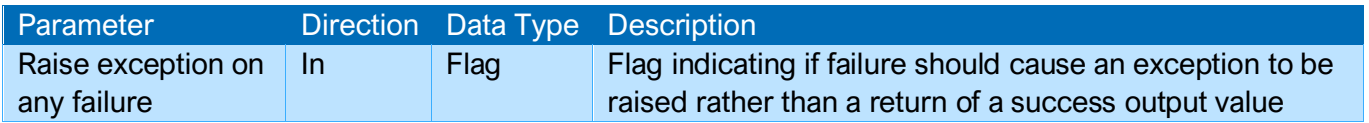

#### <span id="page-7-0"></span>Copy Directory

Copies the contents of a directory to another directory.

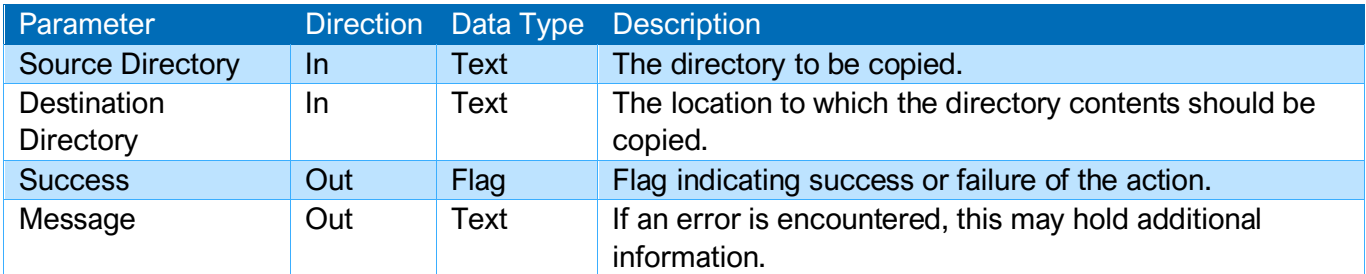

#### <span id="page-7-1"></span>Copy File

Copies a file to the named destination.

#### Preconditions:

The file to be copied must exist. The full destination path must be specified. There must be sufficient free disk space to complete the operation.

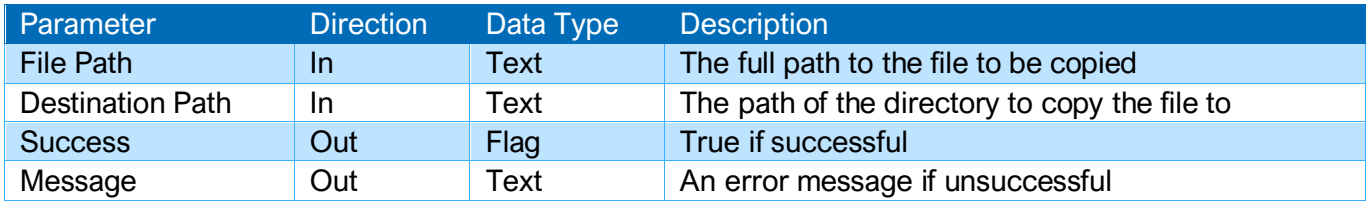

#### <span id="page-7-2"></span>Create Directory

Creates a directory under the given path.

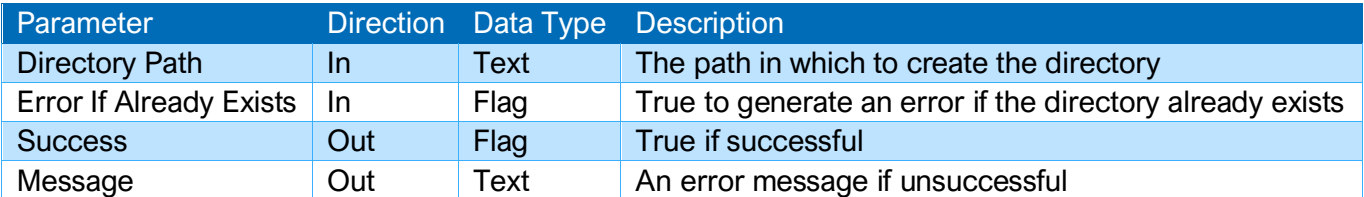

#### <span id="page-7-3"></span>Delete Directory

Deletes a directory and if Recursive is True will delete all subdirectories if present

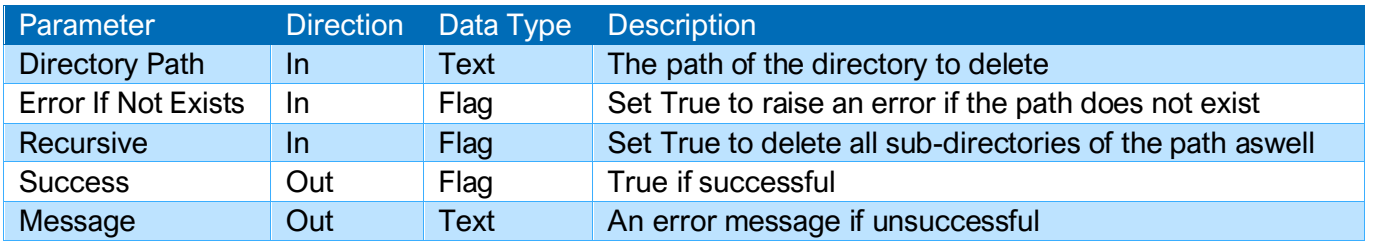

#### <span id="page-8-0"></span>Delete File

Deletes a single file from the file system.

#### Preconditions:

The file to be deleted must exist.

#### Endpoint:

The named file will have been deleted.

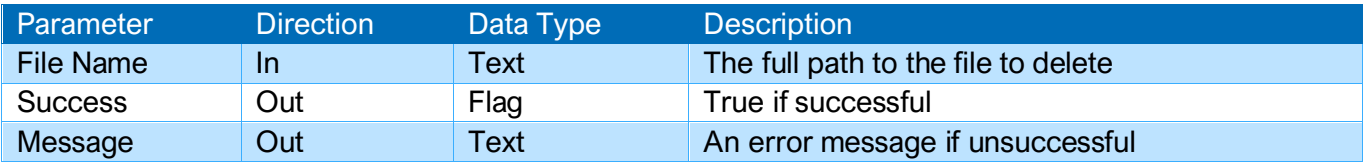

#### <span id="page-8-1"></span>Delete Files

Deletes all files in the specified folder, matching the supplied file extension pattern.

#### Preconditions:

The named folder must exist.

#### Endpoint:

All files within the named folder which match the supplied pattern will have been deleted.

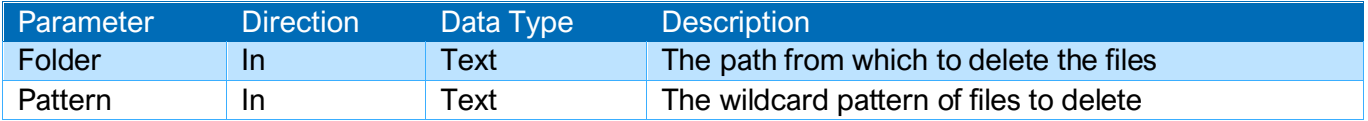

#### <span id="page-8-2"></span>Directory Exists

Determines whether the specified directory exsts. The full path must be specified.

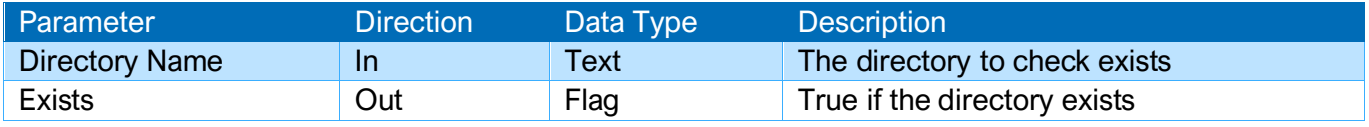

#### <span id="page-8-3"></span>Download File

Downloads a file from a web URL and saves it in a folder on disk.

#### Preconditions:

None.

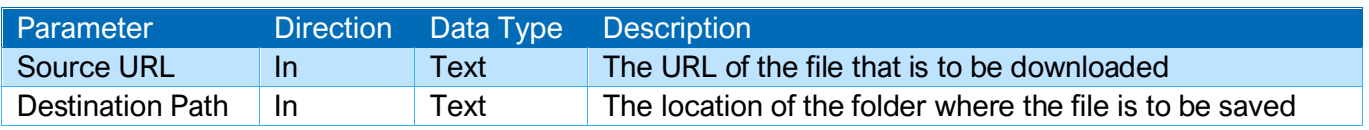

#### <span id="page-9-0"></span>File Exists

Determines whether the specified file exists. The full path must be specified.

#### Preconditions:

None.

#### Endpoint:

The existence of the file of interest will have been determined.

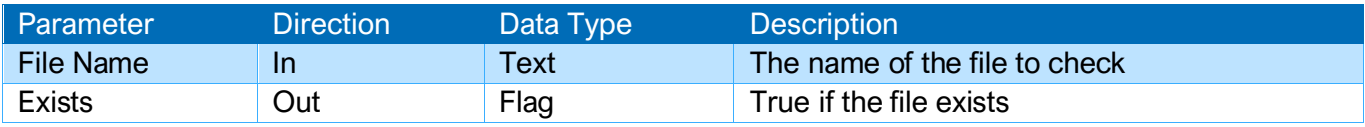

#### <span id="page-9-1"></span>Get CSV Text As Collection

Turns a comma separated values file into a collection

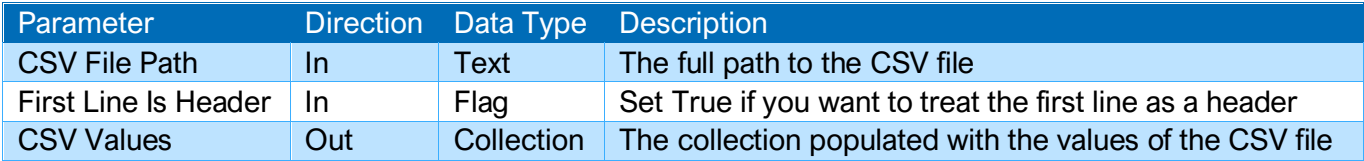

#### <span id="page-9-2"></span>Get CSV Text As Collection - Chunk

Returns a number of rows (aka a "chunk") of data from a CSV file as a Blue Prism Collection.

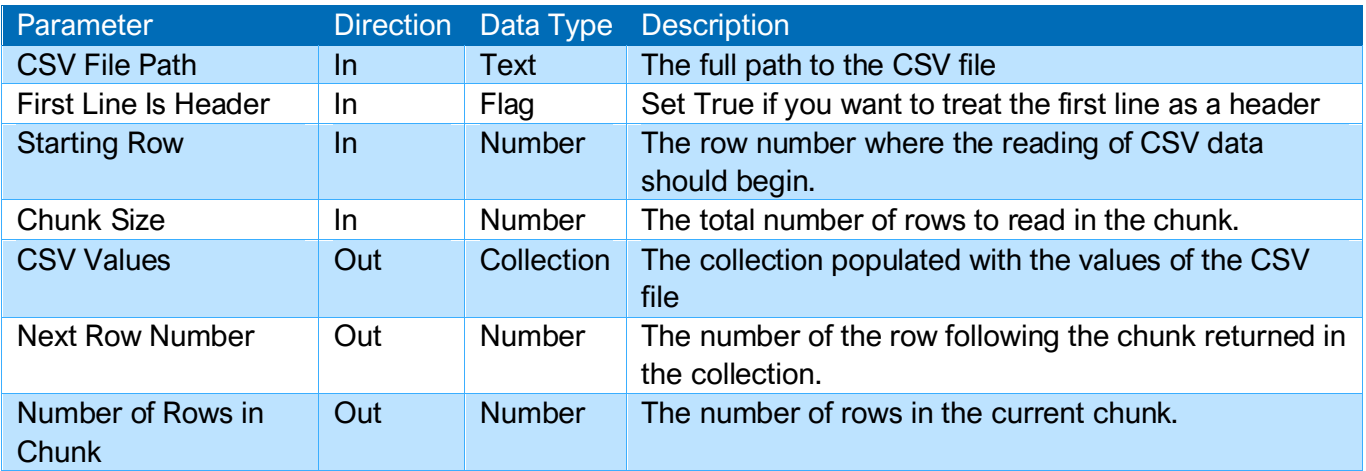

#### <span id="page-10-0"></span>Get File Size

Gets the size of the specified file.

#### Preconditions:

The specified file must exist.

#### Endpoint:

The file size will have been determined.

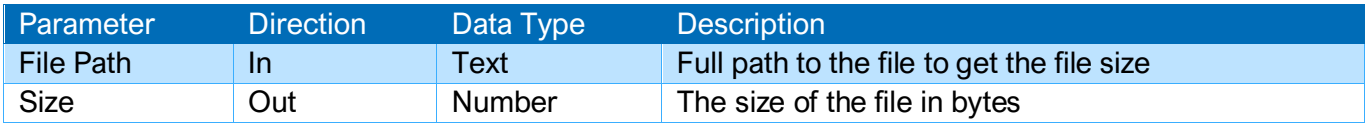

#### <span id="page-10-1"></span>Get Files

Gets all files in the specified folder matching the supplied file type pattern string. Patterns - A commaseparated list of file patterns identifying the type(s) of files sought. Eg "\*.jpg, \*.png" retrieves all jpg and png files. The pattern "\*.\*" will return all files. It does not matter whether you leave a space between each pattern, or not. Where a comma is required in a file pattern it should be escaped out using the backslash character, e.g. a pattern of "\*\,November.xlsx" will return all files that end with ",November.xlsx"

#### Preconditions:

None.

#### Endpoint:

All matching files will be returned.

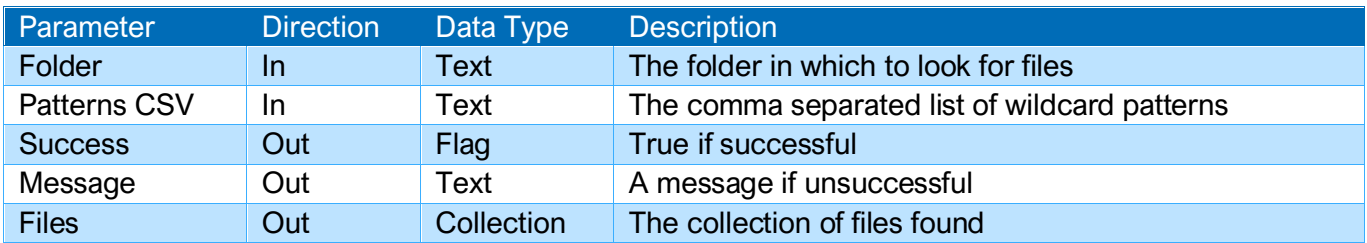

#### <span id="page-10-2"></span>Get Folders

Gets a collection of all subfolders in the specified file system folder.

#### Preconditions:

The named folder must exist.

#### Endpoint:

All sub-folders will be returned, if any exist.

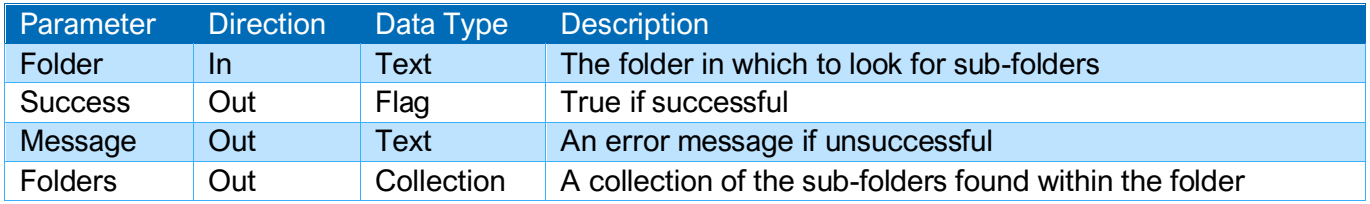

#### <span id="page-11-0"></span>Get Special Folder Path

Gets the path of a special folder.

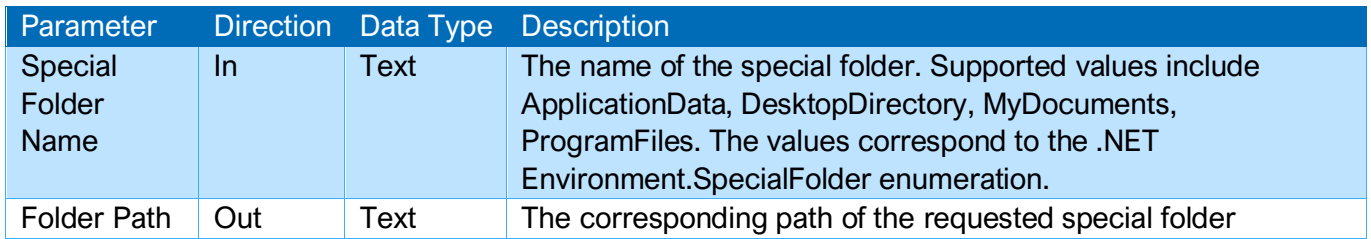

#### <span id="page-11-1"></span>Move File

Moves the specified file to a new location.

#### Preconditions:

The file to be moved must exist. There must be sufficient disk space to move the file.

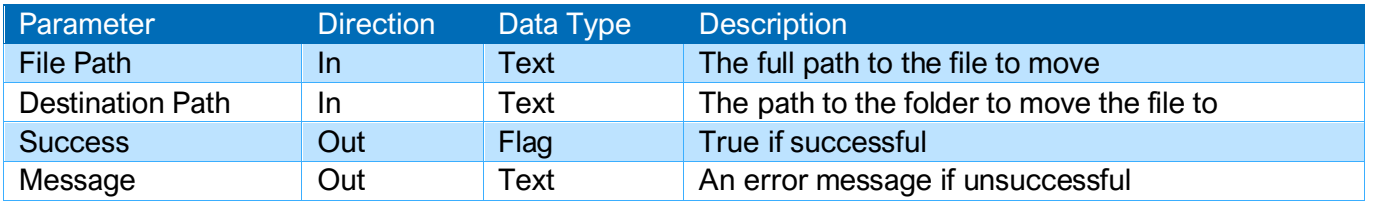

#### <span id="page-11-2"></span>Read All Text from File

Reads the entire contents of a file as text.

#### Preconditions:

The file must exist.

#### Endpoint:

The full text of the file will be read.

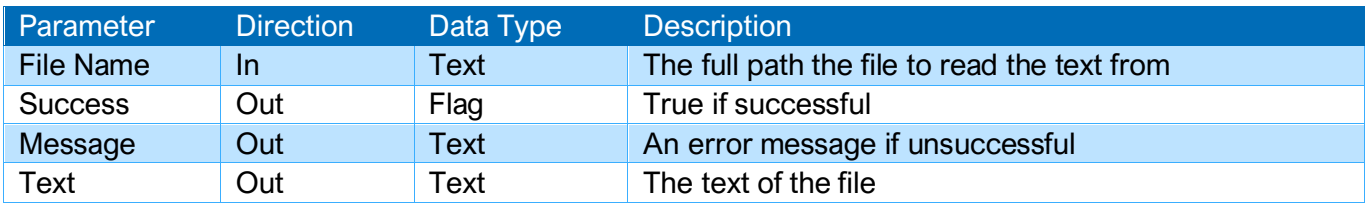

#### <span id="page-12-0"></span>Read Lines From File

Reads a range of lines from a text file

#### Preconditions:

The text file exists, and the user has appropriate privileges to allow reading it

The Start Line argument is less than or equal to the End Line argument

#### Endpoint:

EOF will indicate if the end of the file was reached before End Line was reached

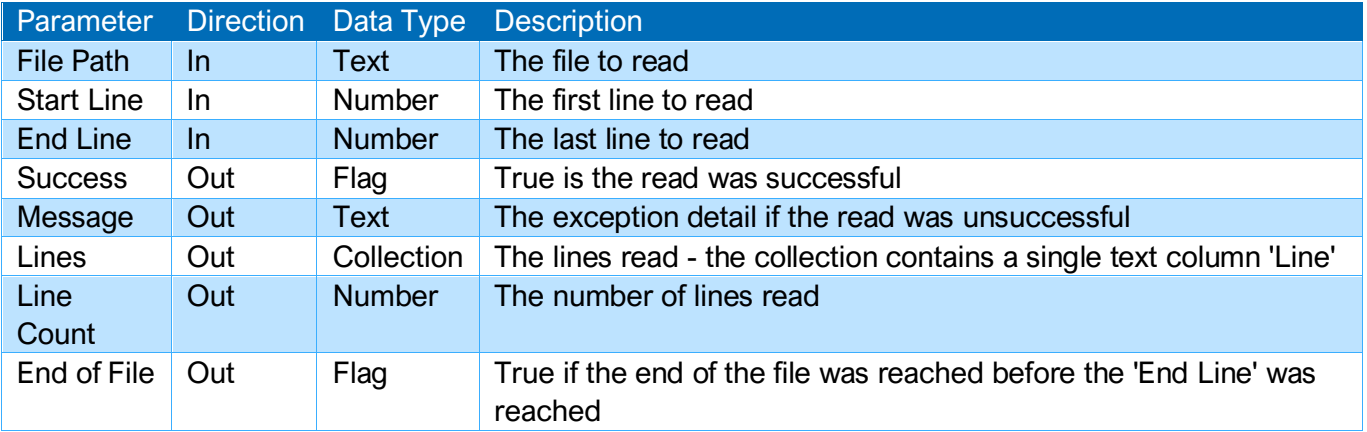

#### <span id="page-12-1"></span>Split Path

Splits a file path into its component parts - the filename and the folder path. The trailing backslash is omitted from the directory part.

#### Preconditions:

The specified path must correspond to a file which exists on disk.

#### Endpoint:

The path will have been separated.

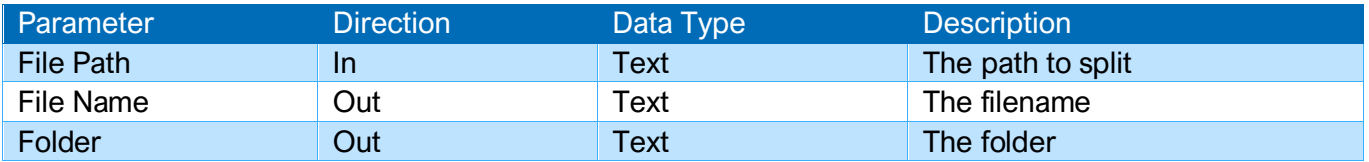

#### <span id="page-13-0"></span>Sub Directory Exists

Checks if a directory contains sub directories

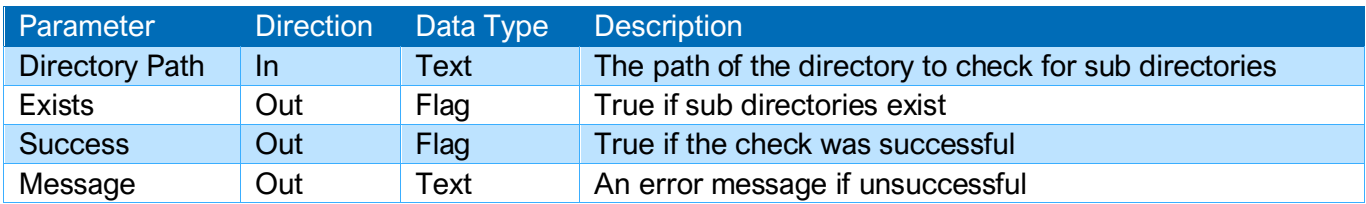

#### <span id="page-13-1"></span>Write Binary Data

Writes binary data to a file. Any existing data in the file (if it exists) will be replaced.

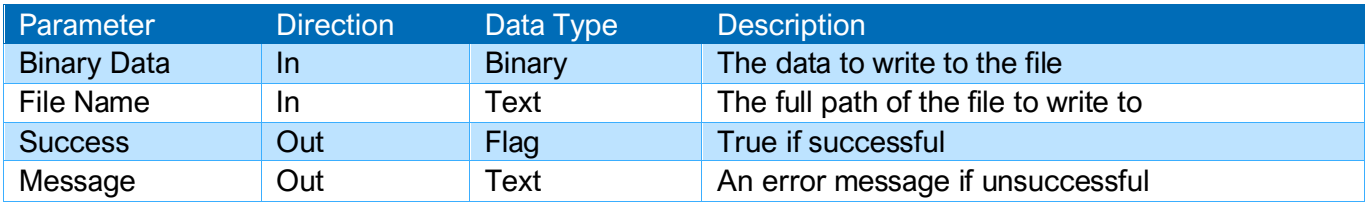

#### <span id="page-13-2"></span>Read Binary Data

Read binary data from a file and stores it in a binary data item.

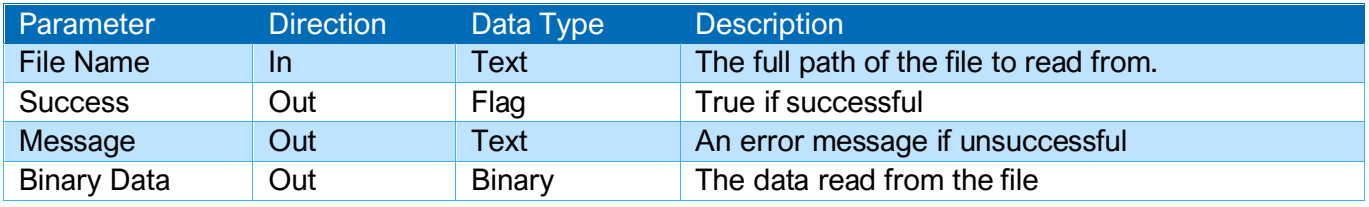

#### <span id="page-13-3"></span>Write Text File

Writes text to a file. Any existing text in the file (if it exists) will be replaced.

#### Preconditions:

There must be sufficient disk space to accommodate the new data.

#### Endpoint:

The supplied text will have been written to the destination file.

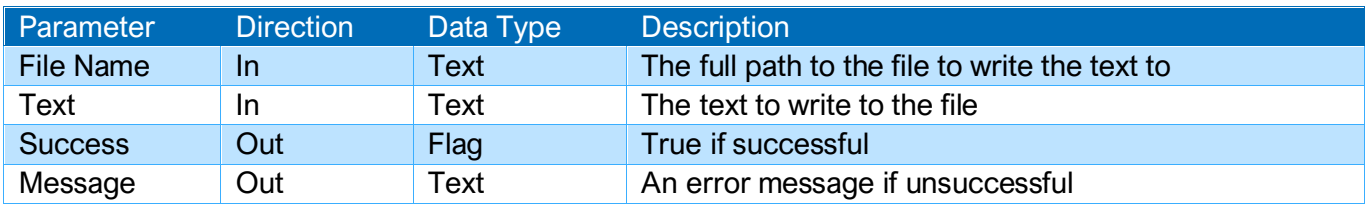

#### <span id="page-14-0"></span>Write Large Text File

Writes a large text string >1MB to a file. Any existing text in the file (if it exists) will be replaced. This uses a different mechanism for saving the data and is meant for multiple MB of data.

#### Preconditions:

There must be sufficient disk space to accommodate the new data.

#### Endpoint:

The supplied text will have been written to the destination file.

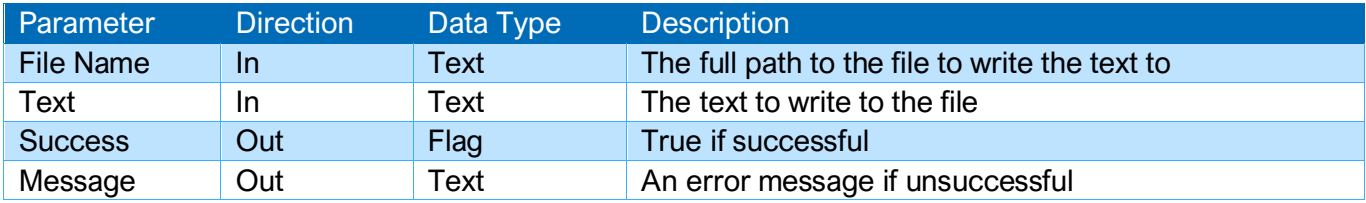

### <span id="page-15-0"></span>Support

This asset is provided free-of-charge by Blue Prism. Blue Prism does not provide formal support of this asset. Please direct any questions you have, related to this asset, to the Digital Exchange Community page:

[https://community.blueprism.com/communities/community-home?CommunityKey=1e516cfe-4d1f-4de9](https://community.blueprism.com/communities/community-home?CommunityKey=1e516cfe-4d1f-4de9-a9eb-58d15bf38c81) [a9eb-58d15bf38c81](https://community.blueprism.com/communities/community-home?CommunityKey=1e516cfe-4d1f-4de9-a9eb-58d15bf38c81)